ERDF, au plus près de ses clients avec l'application

# « ERDF à mes côtés »

**Depuis cet été, ERDF qui vous amène le courant, vous propose le téléchargement de l'application gratuite « ERDF à mes côtés » disponible depuis l'App Store, Google Play et Windows Phone. Cet outil numérique, conçu pour vous simplifier la vie, vous aidera en quelques secondes à trouver des réponses à vos questions. Lorsque vous ouvrez l'application, il vous suffit de vous géolocaliser ou** 

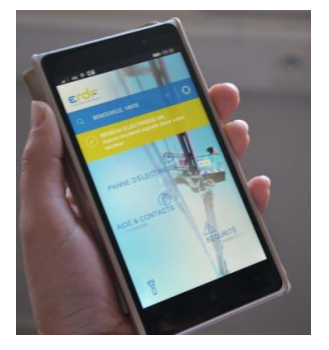

# **Quels services m'offre « ERDF à mes côtés ? »**

### **J'ai un problème d'alimentation en électricité à mon domicile :**

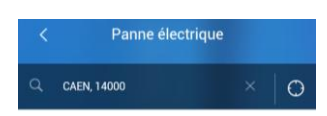

#### Je n'ai plus d'électricité

Je trouve en quelques clics la solution adaptée à mon problème. Je serai mis(e) en relation avec un<br>technicien si le problème persiste.

Avant de commencer, je vérifie si j'ai bien souscrit un<br>contrat avec un fournisseur d'électricité, et si je suis à<br>jour de mes factures.

- Je peux **connaître** les coupures d'électricité en cours et l'heure probable de rétablissement.
	- Grâce à un accompagnement en ligne, je bénéficie d'un **diagnostic** de mon installation électrique en cas de coupure. Je peux être mis en relation avec **le service dépannage** d'ERDF si les problèmes persistent.

**(numéro de dépannage : 09 72 67 50 14)**

Je commence  $\longrightarrow$ 

## **J'ai besoin d'informations, de conseils :**

 $\triangleright$  Je trouve de nombreuses informations utiles : des recommandations sur certaines situations à risque, des conseils de prévention lors de travaux à proximité des lignes électriques, perçage, élagage, ou lors de l'utilisation des groupes électrogènes.

 $\triangleright$  Je peux contacter facilement les services clients, dépannage ou raccordement d'ERDF. Je n'ai qu'à me **géolocaliser** ou indiquer mon **code postal** pour être mis en relation avec un conseiller qui pourra apporter des **réponses** à mes questions.

 Je dispose d'une Foire aux Questions (FAQ) concernant les sujets les plus fréquents :

- *Quelles sont les prestations assurées par ERDF à ses clients ?*
- *Quelles vérifications je dois effectuer en cas d'absence d'électricité ?*
- *Comment obtenir de l'électricité dans mon nouveau logement ?*

Pour obtenir l'application : 1- **1-** Connectez-vous sur App Store, Google Play ou Windows Phone. 2- **2-** Recherchez "ERDF à mes côtés". 3- **3-** Téléchargez l'application.

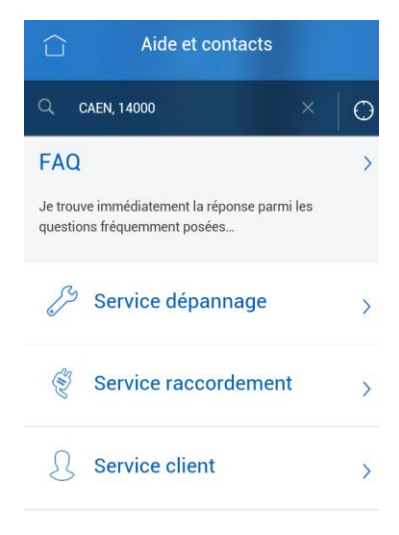